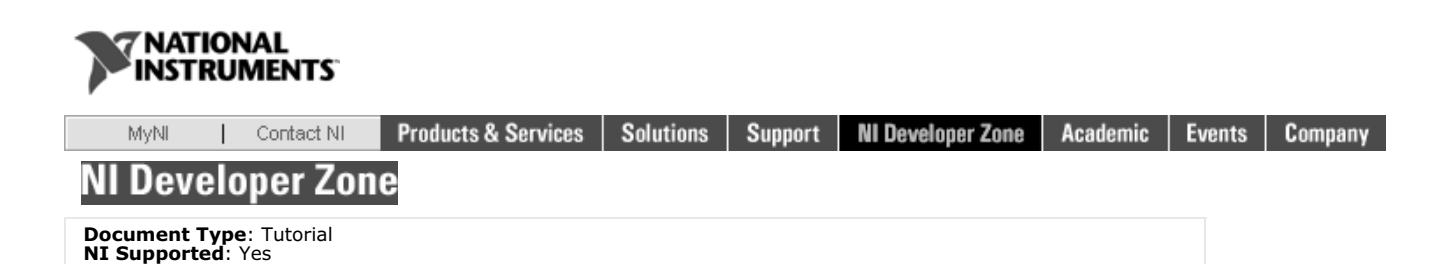

# **Taking Thermocouple Temperature**

## **Measurements**

### **Overview**

This tutorial is part of the National Instruments Measurement Fundamentals series. Each tutorial in this series will teach you a specific topic of common measurement applications by explaining theoretical concepts and providing<br>practical examples.This document introduces you to thermocouples, which are inexpensive temperature sensing<br>dev

For more information, return to the Measurement Fundamentals Main Page.

### **Table of Contents**

- 1. What Is Temperature?<br>2. What Is a Thermocoup
- 
- 2. What Is a Thermocouple? 3. Thermocouple Measurement and Signal Conditioning 4. DAQ Systems for Thermocouple Measurements
- 5. Relevant NI Products

#### **What Is Temperature?**

Qualitatively, the temperature of an object determines the sensation of warmth or coldness felt by touching it. More specifically, temperature is a measure of the average kinetic energy of the particles in a sample of matter, expressed in units of degrees on a standard scale.

#### **What Is a Thermocouple?**

One of the most frequently used temperature sensors is the thermocouple. Thermocouples are very rugged, inexpensive devices that operate over a wide temperature range. A thermocouple is created whenever two dissimilar metals touch<br>and the contact point produces a small open-circuit voltage as a function of temperature. This thermoelectr respect to temperature. However, for small changes in temperature, the voltage is approximately linear, or

$$
\Delta V = S \Delta T
$$
 (1)

where DV is the change in voltage, S is the Seebeck coefficient, and DT is the change in temperature.

S varies with changes in temperature, however, causing the output voltages of thermocouples to be nonlinear over their<br>operating ranges. Several types of thermocouples are available, and different types are designated by c thermocouples is shown in Table 1 below.

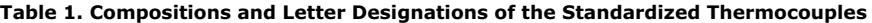

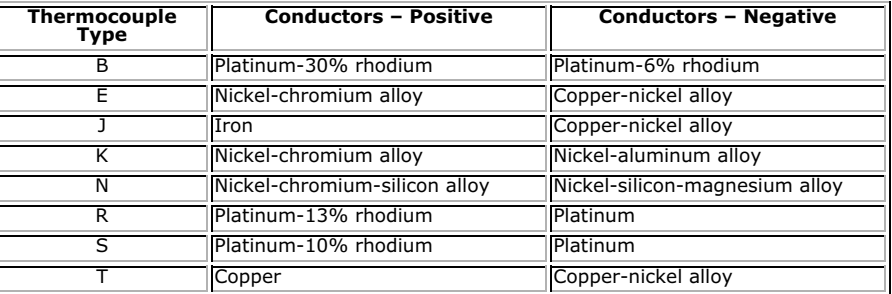

#### **Thermocouple Measurement and Signal Conditioning**

To measure a thermocouple Seebeck voltage, you cannot simply connect the thermocouple to a voltmeter or other measurement system, because connecting the thermocouple wires to the measurement system creates additional thermoelectric circuits.

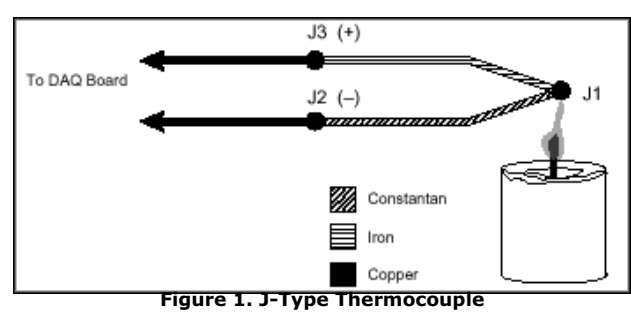

Consider the circuit illustrated in Figure 1, in which a J-type thermocouple is in a candle flame that has a temperature<br>you vant to measure. The two thermocouple wires are connected to the copper leads of a DAQ board. Not

Thermocouples require some form of temperature reference to compensate for these unwanted parasitic "cold"<br>junctions. The most common method is to measure the temperature at the reference junction with a direct-reading<br>tem compensation. You can simplify computing cold-junction compensation by taking advantage of some thermocouple characteristics.

By using the Thermocouple Law of Intermediate Metals and making some simple assumptions, you can see that the<br>voltage a data acquisition system measures depends only on the thermocouple type, the thermocouple voltage, and and the cold junctions, J2 and J3.

According to the Thermocouple Law of Intermediate Metals, illustrated in Figure 2, inserting any type of wire into a<br>thermocouple circuit has no effect on the output as long as both ends of that wire are the same temperatu isothermal.

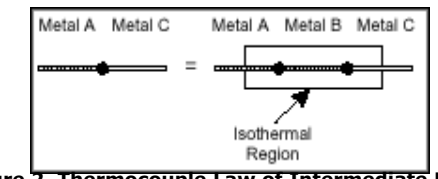

**Figure 2. Thermocouple Law of Intermediate Metals**

Consider the circuit in Figure 3. This circuit is similar to the previously described circuit in Figure 1, but a short length of constantan wire has been inserted just before junction J3 and the junctions are assumed to be held at identical<br>temperatures. Assuming that junctions J3 and J4 are the same temperature, the Thermocouple Law of Intermediate

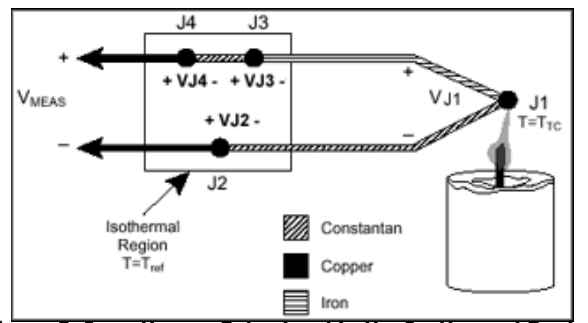

**Figure 3. Inserting an Extra Lead in the Isothermal Region**

In Figure 3, junctions J2 and J4 are the same type (copper-constantan); because both are in the isothermal region, J2 and J4 are also the same type (copper-constantan); because of the direction of the current through the c subtracted out of the thermocouple measurement.

Using the notation V<sub>Jx</sub>(T<sub>y</sub>) to indicate the voltage generated by the junction J<sub>x</sub> at temperature T<sub>y</sub>, the general thermocouple problem is reduced to the following equation:<br>V<sub>MEAS</sub> = V<sub>J1</sub>(T<sub>TC</sub>) + V<sub>J3</sub>(T<sub>ref</sub>) (2)

$$
EAS = V_{J1}(T_{TC}) + V_{J3}(T_{ref}) (2)
$$

where V<sub>MEAS</sub> is the voltage the DAQ board measures, T<sub>TC</sub> is the temperature of the thermocouple at J1, and T<sub>ref</sub> is the<br>temperature of the reference junction.

Notice that in Equation 2, V」x(Ty) is a voltage generated at temperature Ty with respect to some reference temperature.<br>As stated earlier V」1 and V」3 are functions of temperature relative to the same reference temperature,

Because junction J3 is the same type as J1 but contributes an opposite voltage, V<sub>J3</sub>(T<sub>ref</sub>) = -V<sub>J1</sub>(T<sub>ref</sub>). Because V<sub>J1</sub> is the voltage that the thermocouple type undergoing testing generates, this voltage can be ren

$$
V_{MEAS} = V_{TC} (Tr_{C}) - V_{TC} (Tr_{eff})
$$
 (3)

Therefore, by measuring V<sub>MEAS</sub> and T<sub>ref</sub> , and knowing the voltage-to-temperature relationship of the thermocouple, you<br>can determine the temperature at the hot junction of the thermocouple.

There are two techniques for implementing cold-junction compensation - hardware compensation and software<br>compensation. Both techniques require that the temperature at the reference junction be sensed with a direct-reading which thermocouple wires are connected.

With hardware compensation, a variable voltage source is inserted into the circuit to cancel the parasitic thermoelectric<br>voltages. The variable voltage source generates a compensation voltage according to the ambient temp

Alternatively, you can use software for cold-junction compensation. After a direct-reading sensor measures the<br>reference-junction temperature, software can add the appropriate voltage value to the measured voltage to elimi

Thermocouple output voltages are highly nonlinear. The Seebeck coefficient can vary by a factor of three or more over<br>the operating temperature range of some thermocouples. For this reason, you must either approximate the<br> following form:

$$
T = a_0 + a_1 v + a_2 v^2 + \dots + a_n v^n \tag{4}
$$

where v is the thermocouple voltage in volts, T is the temperature in degrees Celsius, and a<sub>0</sub> through a<sub>n</sub> are coefficients<br>that are specific to each thermocouple type.

### **Eliminating Noise**

Thermocouple output signals are typically in the millivolt range, making them susceptible to noise. Lowpass filters are<br>commonly used in thermocouple data acquisition systems to effectively eliminate high frequency noise i

You can also significantly improve the noise performance of your system by amplifying the low-level thermocouple<br>voltages near the signal source (measurement point). Because thermocouple output voltage levels are very low, thermocouple types falls between -10 mV and 80 mV.

Another source of noise is due to thermocouples being mounted or soldered directly to a conductive material, like steel<br>or water. This configuration makes thermocouples particularly susceptible to common-mode noise and gro cannot measure signals with large common-mode voltages.

To see how filtering and amplification can dramatically improve the accuracy of thermocouple measurements, visit the Online Accuracy Lab.

#### **DAQ Systems for Thermocouple Measurements**

The following table contains links to recommended starter sets for thermocouple measurements in a variety of applications. Click on an "application" to learn more about the recommended system.

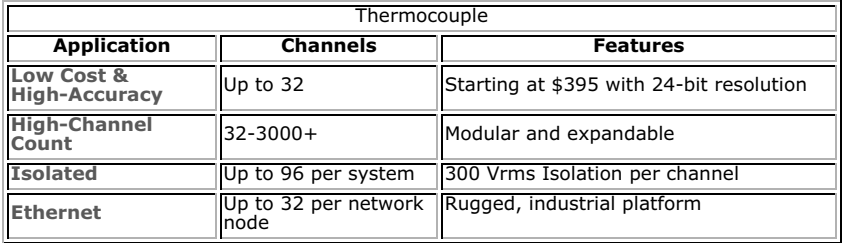

#### **Relevant NI Products**

Customers interested in this topic were also interested in the following NI products:

LabVIEW Data Acquisition (DAQ) Signal Conditioning<br>**Return to** Sensor Fundamentals **or the** Measurement Fundamentals Main Page.

**Print this Page** 

#### **Related Links:**

Virtual Signal Conditioning Laboratory **Reader Comments | Submit a comment »**

Legal<br>This tutorial (this "tutorial") was developed by National Instruments ("NI"). Although technical support of this tutorial<br>This tutorial (this "tutorial") was developed by National Instruments ("NI"). Although technic

My Profile | Privacy | Legal | Contact NI © 2006 National Instruments Corporation. All rights reserved. |  $\boxtimes$  E-Mail this Page